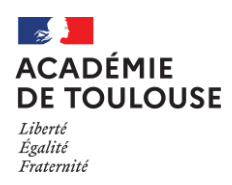

## **NOTICE INSCRIPTION CANDIDATS VAE SUR L'APPLICATION CYCLADES (Accessible depuis le site académique)**

Du mercredi 18 septembre 2024 à 14h00 Au mercredi 2 octobre 2024 à 17h00 **(NE PAS ATTENDRE LES DERNIERS JOURS POUR S'INSCRIRE ! !)**

#### I. LES CANDIDATS CONCERNÉS

**Seuls les candidats ayant déposé leur livret 2 sont autorisés à s'inscrire sur Cyclades.**

**L'inscription sur Cyclades ne concerne que les examens suivants : CAP, MC, BP, BAC PRO et BTS.**

**Les diplômes d'état du travail social (DECESF, DEES, DEETS et DEME) et le DNMADE ne sont pas concernés.**

# **Attention**

Le dépôt du livret 2 ne vaut pas inscription. Les candidats qui ne procèdent pas à cette inscription (et à la transmission de leur confirmation d'inscription via Cyclades) ne pourront être convoqués à l'entretien avec le jury.

## II. LA PROCÉDURE D'INSCRIPTION

**L'inscription au jury VAE, entièrement dématérialisée, s'effectue sur l'application Cyclades via le lien suivant :<https://cyclades.education.gouv.fr/cyccandidat/portal/login>**

Avant de débuter votre inscription, il est indispensable de consulter la vidéo de présentation et la foire aux questions - qui se trouvent sur la page d'accueil de Cyclades (en haut à droite de la page).

L'inscription à l'examen est un **acte personnel**. Il vous est recommandé de procéder vous-même à la saisie afin d'éviter des erreurs d'enregistrement et des omissions.

L'inscription à l'examen se fait en TROIS TEMPS :

#### **Création et activation de votre compte candidat sur Cyclades sauf si vous disposez déjà d'un compte Cyclades**

**Si vous disposez déjà d'un compte Cyclades, il ne faut pas en créer un nouveau. Important** : **soyez vigilant quant à l'exactitude de vos coordonnées : nom, prénoms–** saisir deux prénoms si possible **- date et lieu de naissance, adresse postale précise et complète**

 *La saisie d'une adresse électronique personnelle active est OBLIGATOIRE : Vous recevrez notamment une alerte sur votre messagerie électronique en cas de message à votre attention sur votre espace cyclades : validation ou rejet de votre dossier d'inscription, demande de pièce complémentaire etc. Vous recevez également un courriel de Cyclades dès qu'une pièce est déposée sur votre compte. Cela permet également au Rectorat de vous diffuser en temps utile des informations importantes sur l'examen (convocation, relevé de décision par exemple). Il convient également de fournir un numéro de téléphone.*

*Votre messagerie doit donc être consultée régulièrement, y compris les « spams » (ou message indésirables.)*

#### **Saisie des informations demandées lors de l'inscription**

Après avoir créé votre compte, vous devez sélectionner l'examen auquel vous souhaitez vous inscrire et sélectionner votre académie d'inscription (qui doit être l'académie où vous résidez). Vous devez alors compléter votre dossier d'inscription en saisissant toutes les informations demandées.

#### **Merci de vous référer au guide Cyclades joint à cette notice**

#### **Confirmation de l'inscription et téléversement des pièces justificatives**

A l'issue de la saisie, **VOTRE CONFIRMATION D'INSCRIPTION SERA GENEREE**. Vous devrez enregistrer ce document et le conserver. Si ce document ne s'affiche pas, cela signifie que vous n'avez pas finalisé votre inscription.

 Vous devrez scrupuleusement **vérifier les renseignements** figurant sur la confirmation d'inscription, compléter et **signer** cet imprimé.

 Vous veillerez à téléverser votre dossier d'inscription dans la rubrique « Mes justificatifs », avec toutes les pièces justificatives nécessaires :

## **AUCUNE INSCRIPTION HORS DELAIS NE SERA ACCEPTEE Aucun envoi postal des pièces ne sera accepté. Aucun envoi par courriel ne sera accepté.**

Ne pas attendre le dernier jour pour procéder à cette étape indispensable pour finaliser votre inscription

 Après contrôle, vous cliquerez sur le bouton « j'ai fourni toutes mes pièces ». Comme indiqué sur l'application Cyclades aucune modification ne sera possible ensuite : « *En cliquant sur "J'ai fourni toutes les pièces", vous validez que vous avez fourni toutes vos pièces, vous ne pourrez plus les modifier et vos pièces pourront être étudiées. »*

Le cas échéant le gestionnaire de la spécialité devra être sollicité pour invalider la pièce qui serait à remplacer.

 Durant la période d'inscription, **soit jusqu'au 31 janvier 2024 au plus tard**, vous pourrez accéder à votre dossier pour le consulter, le compléter et effectuer des modifications. Au-delà, vous ne pourrez plus modifier votre dossier d'inscription ni ajouter des pièces justificatives.

 En cas d'interrogation ou de difficultés, **le bureau des examens devra être contacté le plus tôt possible et avant la fermeture du serveur d'inscription.**

Courriel **(à privilégier)** :

 [dec5@ac-toulouse.fr](mailto:dec5@ac-toulouse.fr) pour le BTS ou [dec4@ac-toulouse.fr](mailto:dec4@ac-toulouse.fr) pour les examens professionnels (CAP, BP, Bac Pro et Mentions complémentaires) / courriel du gestionnaire de votre spécialité (voir coordonnées figurant sur la confirmation d'inscription).

## III. TELEVERSEMENT DES PIECES JUSTIFICATIVES SUR CYCLADES

Il est demandé aux candidats de bien vouloir téléverser dans leur espace Cyclades uniquement les pièces suivantes :

- ➢ la confirmation d'inscription vérifiée, datée et signée
- ➢ la photocopie d'une pièce d'identité (recto verso)

➢ la photocopie des pièces justifiant d'éventuelles dispenses d'épreuves (photocopie de diplôme, attestation de validation de bloc(s) de compétence, relevé de décision d'un jury VAE justifiant de validation de blocs de compétences) à téléverser dans la rubrique « Attestation de diplôme pour dispense d'épreuve ».

 $\triangleright$  Attestation(s) spécifique(s) :

- Attestation de formation de travail en hauteur R408 obligatoire pour certaines spécialités
- Attestations spécifiques pour le BTS maintenance des systèmes.

### IV. VALIDATION DE VOTRE DEMANDE D'INSCRIPTION ET CONVOCATION

Votre demande d'inscription sera traitée par la direction des examens et concours, En cas de dossier incomplet ou irrégulier, vous recevrez une notification directement sur votre espace Cyclades. Rappel : les « spams » ou « messages indésirables » doivent être régulièrement consultés pour ne pas manquer un message de la direction des examens et concours ou de Cyclades

Votre convocation **sera disponible dans votre espace personnel Cyclades 3 à 4 semaines avant le jury**. Le calendrier des jurys VAE sera disponible sur le site du rectorat à la rubrique « Examens et concours ».

#### **Aucune convocation ne sera transmise autrement que par la mise à disposition sur votre compte candidat sur Cyclades**.